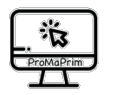

## **Aufgabenkarte BS** Basismodul 1

Was ist Scratch?

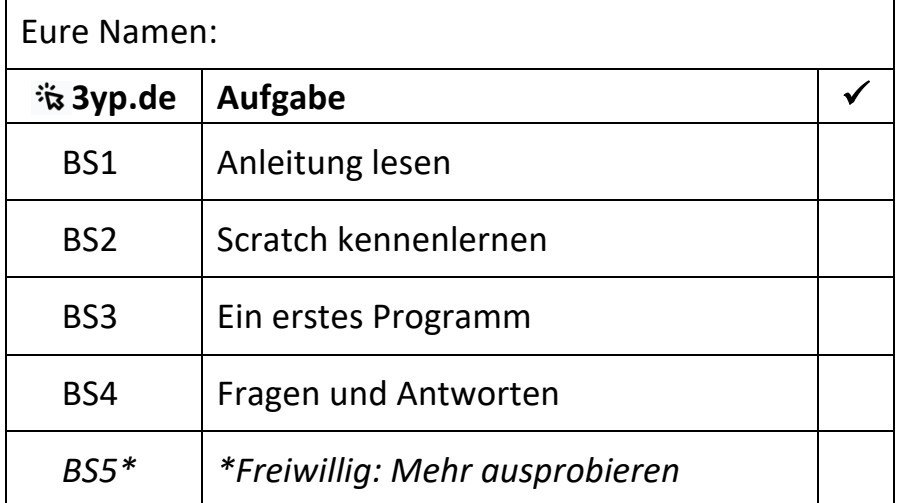

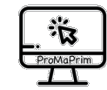

## **Anleitung .BS1. So bearbeitet ihr die Aufgaben auf einem Tablet-PC:** 1. Öffnet die Internet-App. 2. Gebt die Adresse 3yp.de ein. 3yp.de **BS – Basismodul 1 – Was ist Scratch**

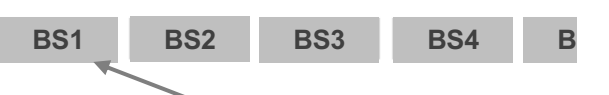

3. Tippt nun die Aufgabe BS1 an.

- 4. Es öffnet sich die Aufgabenseite.
- 5. Seht euch dann das Video BS1 an. Es öffnet sich in einem  $\vert$  neuen Tab.

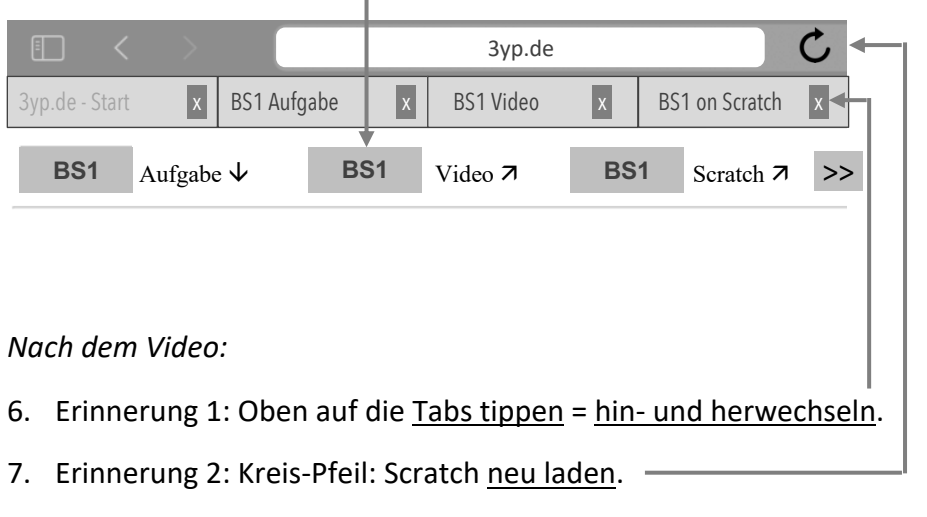

- 8. Erinnerung 3: Am Ende immer alle Tabs schließen.
- 9. Erinnerung 4: Englisch?  $\rightarrow$  Weltkugel  $\rightarrow$  Deutsch

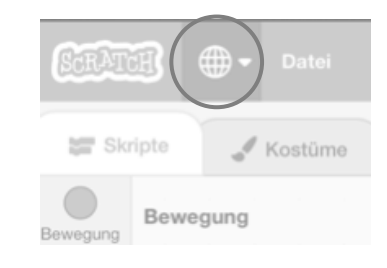

10. Manchmal müsst ihr ein Aufgaben-Blatt ausdrucken. Eure Lehrerin hilft euch dabei.

> Diese Anleitung ist für ein iPad geschrieben. Vielleicht sieht bei euch alles ein bisschen anders aus. Eure Lehrerin kann euch dann helfen.

## Hinweise zum Copyright

Einige Materialien enthalten Screenshot von Scratch/CC-BY-SA-4.0 Creative Commons. Scratch ist ein Projekt der Scratch Foundation und der Lifelong Kindergarten Group am MIT Media Lab. Es steht kostenlos unter *https://scratch.mit.edu* zur Verfügung.

**Urheber dieses Kurses ist das Projekt ProMaPrim, vertreten durch Dr. Ulrich Schwätzer, Universität Duisburg-Essen, Didaktik der Mathematik, Thea-Leymann-Strasse 9, D-45127 Essen. Die Urheberrechte an diesem Programmierkurs stehen unter der Creative Commons Lizenz CC BY-NC-SA 4.0 (Namensnennung - Nicht-kommerziell - Weitergabe unter gleichen Bedingungen 4.0 international).**

Sie dürfen:

- Teilen das Material in jedwedem Format oder Medium vervielfältigen und weiterverbreiten
- Bearbeiten das Material remixen, verändern und darauf aufbauen

Unter folgenden Bedingungen:

- Namensnennung Sie müssen angemessene Urheber- und Rechteangaben machen, einen Link zur Lizenz beifügen und angeben, ob Änderungen vorgenommen wurden. Diese Angaben dürfen in jeder angemessenen Art und Weise gemacht werden, allerdings nicht so, dass der Eindruck entsteht, der Lizenzgeber unterstütze gerade Sie oder Ihre Nutzung besonders.
- Nicht kommerziell Sie dürfen das Material nicht für kommerzielle Zwecke nutzen.
- Weitergabe unter gleichen Bedingungen Wenn Sie das Material remixen, verändern oder anderweitig direkt darauf

aufbauen, dürfen Sie Ihre Beiträge nur unter derselben Lizenz wie das Original verbreiten.

• Keine weiteren Einschränkungen — Sie dürfen keine zusätzlichen Klauseln oder technische Verfahren einsetzen, die anderen rechtlich irgendetwas untersagen, was die Lizenz erlaubt.

Das ProMaPrim Icon wurde erstellt unter Verwendung des Icons pc.png von Freepik auf www.flaticon.com (freie Lizenz bei Namensnennung).